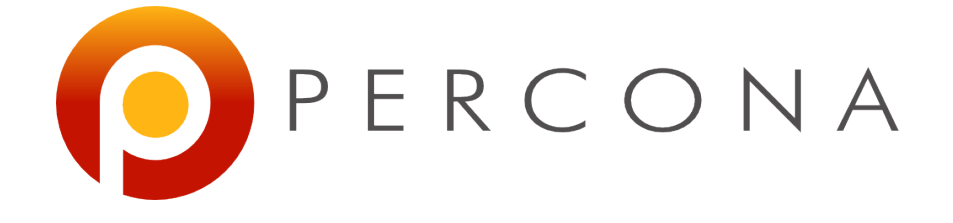

# gdb tips and tricks for MySQL DBAs

or *How gdb can help you to solve MySQL problems*

> Valerii Kravchuk, Principal Support Engineer valerii.kravchuk@percona.com

### Who am 1?

Valerii (aka Valeriy) Kravchuk:

- MySQL Support Engineer in MySQL AB, Sun and Oracle, 2005 2012
	- Bugs Verification Team all this time
	- Support issues related to bugs, crashes, InnoDB, performance...
	- Trainings (mostly informal) for new team members
	- All kinds of decision making committees…
- Principal Support Engineer in Percona since September, 2012
	- Doing more or less the same as before, but better (I hope)...
	- Plus I try to speak and write about MySQL in public now
- <http://mysqlentomologist.blogspot.com> my blog about MySQL (mostly bugs)
- <https://www.facebook.com/valerii.kravchuk> my Facebook page, a lot about MySQL (mostly bugs…)
- <http://bugs.mysql.com> my personal playground. 6 bugs reported in 2015

### What is this session about?

- Some historical remarks and URLs to known use cases/blog posts about gdb and MySQL troubleshooting
- Multi-threaded executables and gdb (threads, frames)
- Basic gdb commands and "tricks"
- Few words on pt-pmp use
- Important MySQL data structures to explore (mostly THD \*)
- A couple of real life use cases, working with core dump and alive mysqld
- **Discussion**

### Domas is famous for these tricks...

- <http://dom.as/2009/02/15/poor-mans-contention-profiling/>
- <http://dom.as/2009/07/30/evil-replication-management/>
- <http://dom.as/2010/01/02/read-ahead/>
- <http://dom.as/2009/03/14/stupid-innodb-tricks/> not literally needed since 5.1.38 and InnoDB plugin, innodb\_spin\_wait\_delay :)
- <http://poormansprofiler.org/>

#### <http://dom.as/2009/12/29/when-bad-things-happen/>

### More examples of gdb use for MySQL DBAs

Remember the names:

**Domas Mituzas**, **Shane Bester**, **Roel Van De Paar**, **Mark Callaghan**, **Aurimas**, **Zhai Weixiang**, **...**

- [http://www.percona.com/blog/2012/09/09/obtain-last-executed-statement](http://www.percona.com/blog/2012/09/09/obtain-last-executed-statement-from-optimized-core-dump/)[from-optimized-core-dump/](http://www.percona.com/blog/2012/09/09/obtain-last-executed-statement-from-optimized-core-dump/)
- [http://www.percona.com/blog/2013/11/11/how-to-extract-all-running-queries](http://www.percona.com/blog/2013/11/11/how-to-extract-all-running-queries-including-the-last-executed-statement-from-a-core-file/)[including-the-last-executed-statement-from-a-core-file/](http://www.percona.com/blog/2013/11/11/how-to-extract-all-running-queries-including-the-last-executed-statement-from-a-core-file/)
- [http://mysqlbugs.blogspot.com.au/2012/09/how-to-obtain-all-executing](http://mysqlbugs.blogspot.com.au/2012/09/how-to-obtain-all-executing-queries.html)[queries.html](http://mysqlbugs.blogspot.com.au/2012/09/how-to-obtain-all-executing-queries.html)
- <http://www.percona.com/blog/2010/03/23/too-many-connections-no-problem/>

### What you can do with gdb

- Check stack traces (and variables), per thread: **thread apply all bt** [**full**]
- Print variables, up to complex one: **thread 1 print do\_command::thd->query\_string.string.str**

```
• Set new values for variables (global and per thread, even those formally
```
read-only in MySQL while it's running):

**set max\_connections=5000**

set opt log slave updates=1

- Call functions (that may do complex changes): **call rpl\_filter->add\_do\_db(strdup("hehehe"))**
- Set breakpoints and watchpoints
- Work interactively or use **gdb** as a command line utility (**-batch**)
- Use macros, Python scripting, more...
- All these may not work, fail, hang, crash, produce obscure errors...
- You have to read and understand the source code

### pt-pmp (Poor Man's Profiler)

<http://www.percona.com/doc/percona-toolkit/2.2/pt-pmp.html>

**pt-pmp [-i 1] [-s 0] [-b mysqld] [-p pidofmysqld] [-l 0] [-k file] [--version]**

- It is based on original idea by Domas (**http://poormansprofiler.org/**) with some more bash/awk on top applied
- One of the recent examples how it is used (semi-sync replication performance):<http://bugs.mysql.com/bug.php?id=75570>
- When mysqld hangs or is slow, you can get some insight quickly: [http://bugs.](http://bugs.mysql.com/bug.php?id=75028) [mysql.com/bug.php?id=75028](http://bugs.mysql.com/bug.php?id=75028) (HandlerSocket "hangs" on shutdown)
- When there are stalls, use pt-pmp to find out why (or what threads mostly do at the moment):<http://bugs.mysql.com/bug.php?id=69810>
- pt-pmp surely **slows server down** :) Hint (workaround is in the bug): <https://bugs.launchpad.net/percona-toolkit/+bug/1320168>

### Multi-threaded mysqld and gdb

#### process/thread/frame concepts:

```
(gdb) thread 2
[Switching to thread 2 (Thread 0x7fe771550700 (LWP 2544))]
  #0 0x00000000000605774 in Item func numhybrid::val int (
  this=<value optimized out>)
  at /home/openxs/bzr2/percona-5.6/sql/item_func.cc:1013
1013 }
(gdb) bt
...
#12 0x00000000006f8a45 in dispatch command (command=COM QUERY,
  thd=0x7fe760f94000, packet=0x7fe77154fac0 "", packet_length=0)
  at /home/openxs/bzr2/percona-5.6/sql/sql_parse.cc:1434
...
(gdb) frame 12
#12 0x00000000006f8a45 in dispatch command (command=COM QUERY,
  thd=0x7fe760f94000, packet=0x7fe77154fac0 "", packet_length=0)
  at /home/openxs/bzr2/percona-5.6/sql/sql_parse.cc:1434
warning: Source file is more recent than executable.
1434 mysql parse(thd, thd->query(), thd->query length(), &parser state);
(gdb) p thd->query_string.string.str
$2 = 0x7fe75301d010 "select benchmark(5", '0' <repeats 13 times>, ", 2*2)"
```
● https://sourceware.org/gdb/onlinedocs/gdb/Variables.html

### THD structure

grep -rn **THD sql/sql\_class.h**

**class THD :public MDL\_context\_owner,**

 **public Statement,**

 **public Open\_tables\_state**

HASH **user vars**;  $\frac{1}{2}$  hash for user variables

struct system\_variables **variables**; // Changeable local variables

struct system status var **status var**; // Per thread statistic vars

struct system status var \*initial status var; /\* used by show status \*/

Security context main security ctx;

…

CSET STRING **query string;** // inherited from Statement...

### THD structure (continued)

- (gdb) **p thd->main\_security\_ctx->user**
- \$7 = 0x7fe753019058 "root"
- (gdb) **p thd->main\_security\_ctx->host**
- $$8 = {Ptr = 0xc16759$  "localhost", str\_length = 9, Alloced\_length = 0,

alloced = false, str charset =  $0x1393de0$ }

### Real life case: checking core dump

```
gdb -ex 'set pagination 0'\
…\
 -ex 'thread apply all bt full'\ 
/path/to/mysqld /var/tmp/core.<pid> | tee core.<pid>.bt
```
● Make sure you know how to get core when mysqld crashes:

<http://www.percona.com/blog/2011/08/26/getting-mysql-core-file-on-linux/>

Let's check one example, we need crashing bug for this: <https://bugs.launchpad.net/percona-server/+bug/1384658>

### Real life case: attaching to alive mysqld

#### This is how it goes:

```
[root@centos openxs]# mysql -uroot -e "show variables like 
  'innodb_autoinc_lock_mode'"
   +--------------------------+-------+
| Variable name | Value |
+--------------------------+-------+
 | innodb_autoinc_lock_mode | 0 |
+--------------------------+-------+
[root@centos openxs]# mysql -uroot -e "set global 
  innodb_autoinc_lock_mode=1"
  ERROR 1238 (HY000) at line 1: Variable 'innodb autoinc lock mode' is a
  read only variable
[root@centos openxs]# gdb -ex "set innobase autoinc lock mode=1" -batch -p
  `pidof mysqld`
  …
  [Thread debugging using libthread_db enabled]
0x00007ff31d6830d3 in poll () from /lib64/libc.so.6
  … check the variable value again now
[root@centos openxs]# ps aux | grep mysqld
[root@centos openxs]# kill -SIGCONT `pidof mysqld`
```
## Thank you!

### Questions and Answers

# Please, report bugs at: <http://bugs.mysql.com> Use "Affects Me" button!

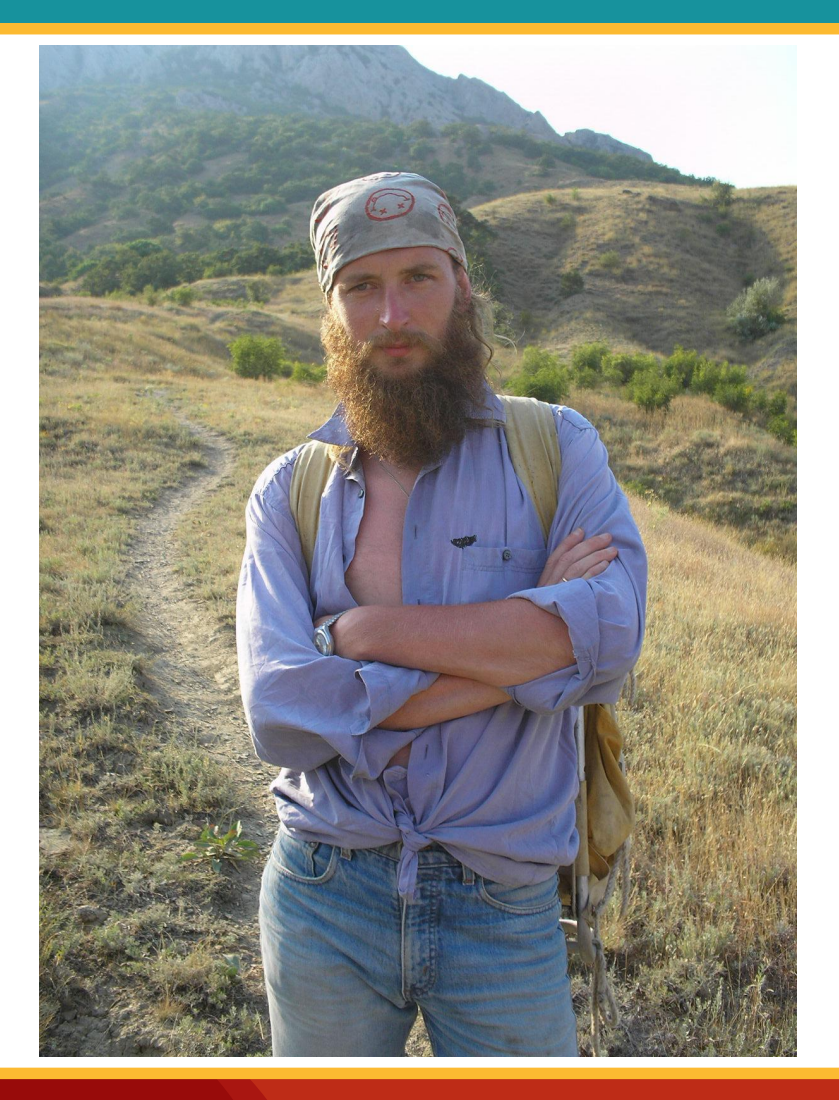